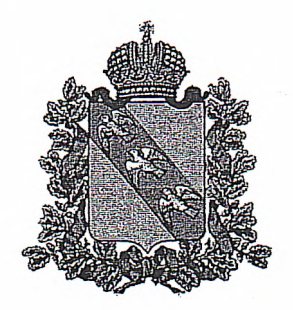

# АДМИНИСТРАЦИЯ<br>ЛЬГОВСКОГО РАЙОНА КУРСКОЙ ОБЛАСТИ

### РАСПОРЯЖЕНИЕ

от 02 11 2023 года № 696- $b$ 

### Об организации работы по рассмотрению обращений контролируемых лиц, поступивших в подсистему досудебного обжалования

В целях координации и обеспечения работы по рассмотрению обращений контролируемых соответствии обжалования.  $\overline{B}$ досудебного лиц,  $\overline{B}$ рамках 2020 г.  $N<sub>o</sub>$ 248-ФЗ 31 июля Федерального закона **OT** требованиями  $\mathbf{C}$ «О государственном контроле (надзоре) и муниципальном контроле в Российской Федерации»:

1. Утвердить:

работу лиц. **ОТВЕТСТВЕННЫХ** 32 ДОЛЖНОСТНЫХ  $1.1.$ Перечень по рассмотрению обращений контролируемых лиц, поступивших в подсистему досудебного обжалования.

1.2. Методические рекомендации по работе с подсистемой досудебного обжалования.

проверок фактов нарушения должностными лицами, проведение 2. Обеспечить определенными в соответствии с приложением, порядка и сроков рассмотрения обращений контролируемых лиц в рамках досудебного обжалования.

рассмотрения результатов анализа ежемесячно проведение 3. Обеспечить в рамках досудебного обжалования обращений контролируемых лиц.

4. Контроль за выполнением настоящего распоряжения возложить на Заместителя Главы Администрации Льговского района курской области Данилина А.В.

5. Распоряжение вступает в силу со дня его подписания.

Глава Льговского района Курской области

 $\gamma$ С. Н. Коростелев

Утвержден распоряжением Администрации Льговского района Курской области от<br>«*Q∠*» (1 2023 г. № <sup>29</sup>6 Д

#### .Перечень должностных лиц, ответственных за работу по рассмотрению обращений контролируемых лиц, поступивших в подсистему досудебного обжалования

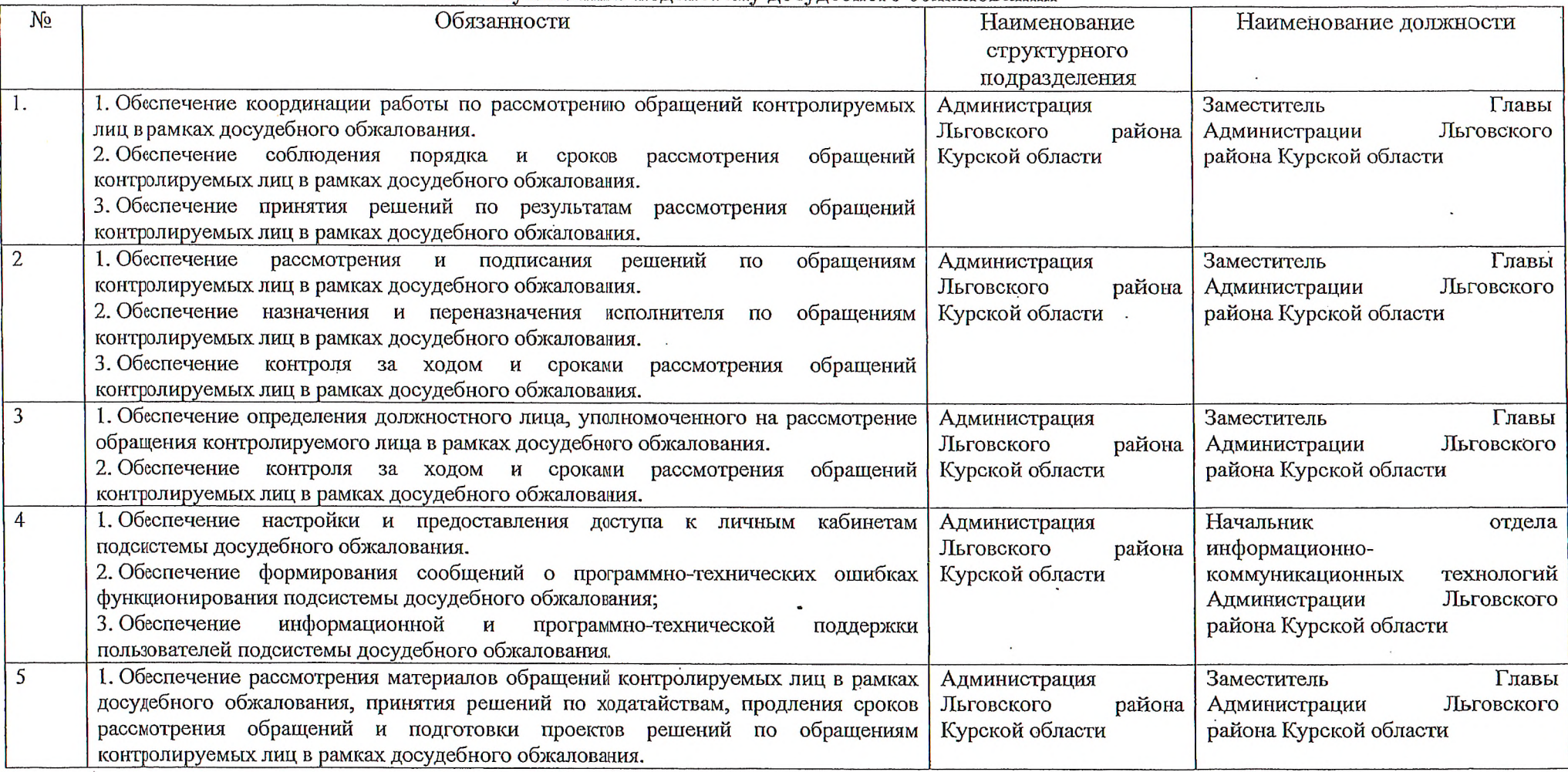

VTREDETER BACTOBEWATER Администрации Льговского района Курской области от  $2023$  r, No  $896-p$  $\mathcal{O}$   $\mathcal{O}$ 

### Методические рекомендации по работе с подсистемой досудебного обжалования

### Организация работы, назначение сотрудников, ответственных за работу с обращениями, с учетом ролей, предусмотренных в подсистеме досудебного обжалования ГИС ТОР КНД.

Для работы в подсистеме досудебного обжалования (далее - подсистема ДО) необходимо ведомственным актом (соответствующие обязанности могут быть предусмотрены должностными регламентами) определить должностных лиц, ответственных за рассмотрение обращений в подсистеме ДО.

Подсистемой ДО предусмотрена следующая ролевая модель должностных лиц и их функционал:

#### Администратор:

указанием его роли пользователя с учетной записи новой Создание в рассмотрении жалоб;

- Настройка и загрузка шаблонов документов;
- Настройка личного кабинета контрольного (надзорного) органа;

Настройка информации о виде контроля (надзора), заполнение справочников для федеральной государственной информационной системы «Единая система нормативной справочной информации» (ЕСНСИ).

#### Секретарь:

Назначение и переназначение жалобы на исполнителя;

Обеспечивает контроль за ходом и сроками рассмотрения жалоб.

#### Руководитель:

- Назначение жалобы на исполнителя;
- Перенаправление жалобы в другое структурное подразделение;
- Принятие решения об отказе в рассмотрении жалобы;
- Принятие решения по ходатайству о приостановлении исполнения обжалуемого  $\bullet$

решения;

Принятие решения по ходатайству о восстановлении пропущенного срока подачи жалобы;

Запрос дополнительной информации по жалобе;

Принятие итогового решения по жалобе;  $\bullet$ 

Продление орока рассмотрения жалобы.

#### Инспектор:

Подготовка проекта решения об отказе рассмотрении жалобы;

Перенаправление жалобы в другое структурное подразделение;

Подготовка проекта решения по ходатайству о приостановлении исполнения  $\blacksquare$ обжалуемого решения;

Подготовка проекта решения по ходатайству восстановлении пропущенного срока подачи жалобы;

Запрос дополнительной информации по жалобе;

Подготовка проекта итогового решения по жалобе;

Продление срока рассмотрения жалобы.

С учетом ролевой модели должностных лиц и их функционала в подсистеме ДО, должностным регламентом (ведомственным актом) определяются следующие полномочия должностных лиц:

Координатор (руководитель, заместитель руководителя контрольного органа):  $\bullet$ 

- обеспечивает координацию работы по досудебному обжалованию решений контрольного (надзорного) органа, действий (бездействие) его должностных лиц;

- обеспечивает соблюдение порядка и сроков рассмотрения жалоб контролируемых лиц на решения контрольного (надзорного) органа, действия (бездействие) его должностных лиц,

- обеспечивает контрольном (надзорном) органе принятие решений по результатам рассмотрения жалоб контролируемых лиц в рамках досудебного обжалования;

Руководитель (заместитель руководителя контрольного органа, начальник структурного подразделения):

- обеспечивает контрольном (надзорном) органе рассмотрение подписание решений по жалобе;

- обеспечивает контрольном (надзорном) органе назначение переназначение исполнителя по жалобе;

– обеспечивает контроль заходом и сроками рассмотрения жалоб;

Помощник руководителя (секретарь):

- обеспечивает в контрольном (надзорном) органе определение должностного лица, уполномоченного на рассмотрение жалобы;

- обеспечивает контрольном (надзорном) органе контроль за ходом сроками рассмотрения жалоб;

Инспектор (должностное лицо):

- обеспечивает в контрольном (надзорном) органе рассмотрение материалов жалобы, принятие решений по ходатайствам, продление сроков рассмотрения жалоб и подготовку проектов решений по жалобам;

Администратор:

- обеспечивает контрольном (надзорном) органе настройку и предоставление доступа к личным кабинетам подсистемы досудебного обжалования;

- обеспечивает в контрольном (надзорном) органе формирование сообщений о программно-технических ошибках функционирования подсистемы досудебного обжалования,

- обеспечивает контрольном (надзорном) органе информационную программно-техническую поддержку пользователей подсистемы досудебного обжалования.

Необходимо внести указанные изменения должностные регламенты.

Организация работы по подключению к подсистеме досудебного обжалования на федеральном уровне региональном уровне различается.

Координатором внедрения на федеральном уровне является должностное лицо центрального аппарата федерального органа исполнительной власти. Координатор внедрения может совмещать роль администратора внедрения. Администратором внедрения является должностное лицо центрального аппарата федерального органа исполнительной власти.

Координатор внедрения ФОИВ ' осуществляет полномочия по организации внедрения подсистемы ДО органе контроля взаимодействию с Минэкономразвития России, Минцифры России  $\overline{\mathbf{M}}$ Аналитическим центром при Правительстве Российской Федерации. Администратор внедрения ФОИВ осуществляет заведение личном кабинете органа контроля пользователей  $\overline{B}$ сотрудников и представительного принципального принципального аппарата в ФОИВ администраторов территориальных органов ФОИВ (при их наличии).

Координатором внедрения на ретиональном/муницинальном уровне, как правило, является должностное лицо Министерства экономики субъекта Российской Федерации.

Администратором внедрения на региональном, муниципальном уровне является должностное лицо Министерства цифрового развития субъекта Российской Федерации. На уровне субъекта Российской Федерации координация внедрения должна быть закреплена за \_ "\_ гттРЩек-тя РФ администрирование личных кабинетов за Министерством экономики субъекта гчм, адм Министерством цифрового развития субъекта РФ.

Координатор внедрения в субъекте РФ:<br>- осуществляет сбор, систематизацию и проверку справочников, заполненных ответственными лицами органа контроля,

- передает справочники сотрудников администратору внедрения подсистемы субъекте РФ;

- направляет информацию о необходимости создания личного кабинета органа контроля в адрес Минэкономразвития России и Минцифры России.

Администратор внедрения в субъекте РФ осуществляет заведение администраторов органа контроля в личном кабинете органа контроля подсистемы ДО.

# Работа в подсистеме досудебного обжалования

Авторизация в подсистеме ДО ГИС ТОР КНД осуществляется посредством ЕСИА. Для входа в подсистему ДО, сотрудники органа контроля должны быть подключены к профилю организации в ЕСИА.

Жалобы, поступающие с портала Госуслуг в контрольный (надзорный) орган, должны быть распределены по исполнителям. Назначение исполнителя по жалобе доступно пользователям с ролью «Руководитель» и «Помощник руководителя».

Инспектор вправе отказать в рассмотрении жалобы в течение пяти рабочих дней со дня регистрации жалобы. Основания для отказа в рассмотрении жалобы регламентированы частью 1 статьи 42 Федерального закона № 248-ФЗ.

жалобу отозвать самостоятельно может заявитель необходимости При отказе решение об принять необходимо случае B таком рассмотрения.  $\overline{c}$ в рассмотрении жалобы в связи с отзывом жалобы.

Перенаправление жалобы в другое структурное подразделение доступно «Руководителю» (в случае назначения исполнителем по жалобе) или «Инспектору». Перенаправление жалобы возможно только в рамках подсистемы досудебного обжалования и только в рамках одного контрольного (надзорного) органа (между Центральным аппаратом и территориальными органами). Возможность перенаправить жалобу будет недоступна после того, как ее возьмут в работу.

решения подготовки жалобы для анализа ходе  $\, {\bf B}$ инспектору Если не хватает данных, то в ГИС ТОР КНД реализована возможность запросить дополнительную информацию по жалобе у заявителя.

Согласовывать проекты решений по жалобе могут пользователи с ролью «Инспектор» или «Руководитель».

рассмотрена быть должна моратория условий нарушение Жалоба на регистрации. Жалоба ee момента  $\mathbf C$ рабочего ДНЯ одного течение  $\overline{B}$ на нарушение условий моратория, как и обычная жалоба на решения контрольных (надзорных) органов, действия (бездействие) их должностных лиц не может быть рассмотрена должностным лицом, принявшим (осуществившим) обжалуемое решение, действие (бездействие).

Процесс рассмотрения жалоб на нарушение условий моратория частично упрощен по сравнению с процессом рассмотрения обычных жалоб. При этом имеет следующие особенности:

1, Жалобы на нарушение условий моратория нельзя перенаправлять другие структурные подразделения,

2. Инспектор не вправе отказать рассмотрении жалобы;

3. Такие жалобы не содержат приложенных ходатайств;

4. По итогам рассмотрения жалобы на нарушение условий моратория предусмотрен иной перечень итоговых решений.

### Кто может подать жалобу?

Руководитель или представитель юридического лица, индивидуальный предприниматель, гражданин. На ЕПГУ реализована возможность делегирования полномочий руководителя организации другим сотрудникам такой организации.

Для делегирования полномочий другому сотруднику необходимо перейти в профиль организации ЕСИА (<https://esia.gosuslugi.ru/>).

Далее нужно перейти в пункт «Доступы и доверенности». Нажать кнопку «Создать

Далее необходимо выбрать сотрудника организации или руководителя другой организации.

Выбрать тип полномочия — наименование услуги, для которой будет действовать доверенность, т.е. возможность отправить заявление от имени руководителя организации.

### На что можно пожаловаться?

- Решение о проведении контрольного (надзорного) мероприятия
- Акт контрольного (надзорного) мероприятия
- Предписание об устранении выявленных нарушений

Действия (бездействие) должностного лица контрольного (надзорного) органа рамках контрольного (надзорного) мероприятия

- Процедура проведения контрольного (надзорного) мероприятия
- ° Принятое решение по ранее поданной жалобе
- . Нарушение условий моратория на контрольные (надзорные) мероприятия

Также при наличии обстоятельств, препятствующих своевременному исполнению предписания, контролируемые лица могут отдельно направить ходатайство продлении срока его исполнения.

# Порядок действий при поступлении жалобы неустановленном порядке

Жалобы на решения контрольных (надзорных) органов, действия (бездействие) их должностных лиц, поступающие с нарушением досудебного порядка подачи жалоб, установленного Федеральным законом от 31 июля 2020 г. № 248-ФЗ «О государственном контроле (надзоре) и муниципальном контроле в Российской Федерации», в том числе на бумажном носителе, подлежат рассмотрению в соответствии с порядком, предусмотренном Федеральным законом от 2 мая 2006 г. № 59-ФЗ «О порядке рассмотрения обращений граждан Российской

Федерации», с разъяснением заявителю установленного порядка обжалования решений контрольного (надзорного) органа, действий (бездействия) его должностных лиц.

### ОБРАТИТЕ ВНИМАНИЕ:

# $\Phi\Gamma$ ИС ДО и подсистема ДО – это разные информационные системы!

Федеральная государственная информационная система досудебного обжалования (далее -ФГИС ДО) - информационная система, предназначенная для автоматизации процедуры связанных жалоб. рассмотрения досудебного с оказанием государственных услуг. Данные жалобы не относятся к предмету Федерального закона № 248-ФЗ.

Таким образом, жалобы, поступающие через ФГИС ДО, подлежат рассмотрению в порядке, предусмотренном Федеральным законом от 2 мая 2006 г. № 59-ФЗ «О порядке рассмотрения Федерации», Российской граждан обращений с разъяснением заявителю установленного порядка обжалования решений контрольного (надзорного) органа, действий (бездействия) его должностных лиц.

# ТИПОВОЙ ОТВЕТ ПРИ ПОДАЧЕ ЖАЛОБЫ В БУМАЖНОМ ВИДЕ:

соответствии рассмотрено  $\overline{B}$  $N<sub>2</sub>$ обращение  $O<sub>T</sub>$ с требованиями Федерального закона от 02.05.2006 № 59-ФЗ «О порядке рассмотрения обращений Bame граждан Российской Федерации».

Порядок обжалования решений контрольных (надзорных) органов, действий (бездействия) законом Федеральным регулируются должностных JTHT  $\overline{MX}$ от 31.07.2020 № 248-ФЗ «О государственном контроле (надзоре) и муниципальном контроле в Российской Федерации» (далее - Закон о контроле).

В соответствии со статьей 40 Закона о государственном контроле жалоба подается контролируемым лицом в уполномоченный на рассмотрение жалобы орган в электронном виде с государственных портала единого использованием государственных порталов региональных  $(MJIH)$ услуг  $\rm \overline{M}$ муниципальных  $\overline{M}$ и муниципальных услуг. ссылкой

воспользоваться рекомендуется жалобы подачи успешной Для https://knd.gosuslugi.ru.

### Назначение исполнителя

Жалобы, поступающие с портала Госуслуг в контрольный (надзорный) орган, должны быть распределены по исполнителям. Назначение исполнителя по жалобе доступно пользователям с ролью «Руководитель» и «Помощник руководителя».

 $\overline{7}$ 

Для назначения исполнителя по жалобе нужно открыть картопиу с жалобой и нажать на кнопку «Назначить исполнителя».

В открывшемся окне выберите исполнителя по жалобе из списка или найдите его по ФИО с помощью поля поиска. Далее нажмите на кнопку «Назначить».

После назначения исполнителя система возвращает вас в карточку жалобы, где теперь содержится информация о назначенном исполнителе, а статус изменился на «Ожидает подтверждения». Данный статус означает, что жалоба назначена на исполнителя, но пока не принята им в работу. Если вы приняли решение о смене исполнителя по жалобе, то это можно сделать с помощью кнопки «Изменить исполнителя».

# Отказ от рассмотрения жалобы

Инспектор вправе отказать в рассмотрении жалобы в течение пяти рабочих дней со дня регистрации жалобы. Основания для отказа в рассмотрении жалобы регламентированы частью 1 статьи 42 Федерального закона № 248-ФЗ. При необходимости заявитель может самостоятельно отозвать жалобу с рассмотрения. В таком случае необходимо принять решение об отказе в рассмотрении жалобы в связи с отзывом жалобы.

### ОБРАТИТЕ ВНИМАНИЕ:

Механизм досудебного обжалования позволяет установить эффективное диалоговое органами (надзорными) контрольными между взаимодействие контролируемыми лицами и обеспечить наиболее полную реализацию прав  $ux$ законных интересов. В сложившейся парадигме рекомендуется по возможности  $\boldsymbol{u}$ рассматривать все жалобы по существу и снизить случаи отказа от рассмотрения, особенно в отношении субъектов малого и среднего предпринимательства.

нажмите работу, взятой  $\, {\bf B}$ ранее жалобы, рассмотрении  $\overline{B}$ отказа Для на кнопку «Отказать в рассмотрении».

Далее в открывшемся окне выберите причину отказа в рассмотрении жалобы из предложенного списка и заполните поле «Обоснование принятого решения».

согласующих органа, (надзорного) контрольного сотрудников и подписывающих документ по принятому решению, нажмите на кнопку «Выбрать»: откроется форма со списком сотрудников. Для быстрого поиска можно воспользоваться поисковой строкой в верхней части формы.

После выбора сотрудников, участвующих в согласовании и подписании, появится блок работы с документом.

Перед формированием документа его можно просмотреть. Для этого нажмите на кнопку «Предпросмотр». Откроется окно печати документа, в котором можно посмотреть, как будет выглядеть печатная версия документа.

Для того, чтобы сформировать решение по отказу в рассмотрении жалобы, нажмите на кнопку «Сформировать документ». При нажатии на кнопку «Сформировать документ» происходит формирование и автоматическое скачивание документа в формате PDF на компьютер. Кнопка «Прикрепить файл» используется в том случае, если у вас не настроен шаблон

направления для случае таком администратором. B на согласование и подписание следует прикрепить заранее подготовленный документ.

После заполнения всех данных по решению нажмите на кнопку «Отправить».

В карточке записи о жалобе появится информация об отказе в рассмотрении жалобы.

Отозвать решение можно до согласования документа, а если согласование не требуется, то до его подписания. Для этого в карточке записи о жалобе нажмите на кнопку «Отозвать».

# Перенаправление жалобы в другое структурное подразделение

Перенаправление жалобы в другое структурное подразделение доступно «Руководителю» (в случае назначения исполнителем по жалобе) или «Инспектору».

Перенаправление жалобы возможно только в рамках подсистемы досудебного обжалования и только в рамках одного контрольного (надзорного) органа (между Центральным аппаратом и

территориальными органами).

ОБРАТИТЕ ВНИМАНИЕ:

Возможность перенаправить экалобу будет недоступна после того, как ее возьмут в

Для перенаправления требуется перейти в карточку новой жалобы, назначенной на работу. исполнителя, нажать кнопку «Перенаправить жалобу».

В открывшемся окне заполнить поле «Подразделение» (поле является обязательным для заполнения). Далее заполнить поле «Обоснование принятого решения». Нажать кнопку

«Отправить».

### Рассмотрение жалобы

были рассмотрены ранее, Если в жалобе отсутствуют ходатайства или OHH а также отсутствуют основания для отказа в рассмотрении жалобы, то можно перейти на следующий этап работы - рассмотрение жалобы. Для перехода нажмите на кнопку «Перейти к ЧT<sub>O</sub> внимание, Обращаем рассмотрению». рабочих дней срок, не превышающий 5 рассмотрению жалобы необходимо в  $\rm K$ с момента регистрации жалобы.

 $\Omega$ 

Статус по жалобе измонится с «Проверка» на «На рассмотрении». При рассмотрении жалобы доступны следующие действия:

- «Приостановить исполнение обжалуемого решения»; 1.
- «Принять итоговое решение»;  $2.$
- «Запросить дополнительную информацию». 3.

### ОБРАТИТЕ ВНИМАНИЕ:

Ходатайство о приостановлении исполнения обжалуемого решения можно рассмотреть, как на этапе проверки, так и на этапе рассмотрения жалобы, но при этом нужно учитывать регламентный срок, отведенный на рассмотрение ходатайства.

# Запрос дополнительной информации по жалобе

Если инспектору в ходе анализа жалобы для подготовки решения не хватает данных, то в ГИС ТОР КНД реализована возможность запросить дополнительную информацию по жалобе у заявителя.

Для запроса дополнительной информации в карточке записи о жалобе нажмите на кнопку «Запросить дополнительную информацию».

В открывшемся окне в поле «Список запрашиваемых документов» укажите перечень запрашиваемых документов и заполните поле «Обоснование принятого решения». Выбор сотрудников, согласующих и подписывающих проект решения, а также процесс формирования документа аналогичны процессу при подготовке проектов решений по ходатайствам, рассмотренным ранее.

Отсчет регламентного срока рассмотрения жалобы будет приостановлен до поступления документов от заявителя, но не более чем на 5 дней. После того, как контролируемое лицо загрузит запрашиваемые документы, они автоматически попадут в карточку жалобы, и система уведомит о поступлении документов. Отсчет дней, отведенных для принятия решения по жалобе, возобновится после получения документов или по истечению срока отправки, если заявитель не отправит документы.

документов дополнительных поступлении исполнителя при Действия по инициативе заявителя

При необходимости, заявитель может дослать дополнительную информацию и документы, относящиеся к предмету жалобы.

Если к жалобе приложены документы, то они отображаются в виде пиктограммы.

# Принятие итогового решения по жалобе

После того, как проведен анализ, инспектор может подготовить итоговое решение по жалобе. Для этого необходимо нажать на кнопку «Принять итоговое решение».

решение выбрать необходимо инспектору окне открывшемся Лалее  $\overline{B}$ из списка и заполнить поле «Обоснование принятого решения». решения, проект

подписывающих согласующих  $\overline{\text{M}}$ а также процесс формирования документа аналогичны процессу при подготовке проектов сотрудников, решений по ходатайствам, рассмотренным ранее.

# Согласование и подписание решений по жалобе

Согласовывать проекты решений по жалобе могут пользователи с ролью «Инспектор» или

В карточке жалобы, поступившей на согласование, в блоке «Требуется согласование «Руководитель». документа» доступны следующие функции:

«Предпросмотр»;

- «Согласовать»;
- «На доработку».

Функция «Предпросмотр» позволяет ознакомиться с документом по жалобе, перед тем как его согласовать. Также в карточке жалобы вы можете сохранить проект документа на компьютер, нажав на гиперссылку с его названием, и изучить всю информацию по жалобе.

Функция «На доработку» применяется, если при анализе проекта решения по жалобе доработку. ero необходимым считает в карточке жалобы укажите причину для доработки и нажмите на кнопку «Отправить на лицо доработку».

Функция «Согласовать» позволяет согласовать решение по жалобе. Для этого в карточке жалобы нажмите на кнопку «Согласовать». После этого в карточке жалобы появится информация о дате согласования.

После согласования проекта решения всеми лицами, которые были указаны исполнителем при подготовке проекта решения, у руководителя отобразится блок «Требуется подписание документа». При подписании документа руководитель может также, как и при согласовании, просмотреть его и отправить на доработку, если есть замечания. Если замечаний к проекту решения нет, проект решения можно подписать.

# ОБРАТИТЕ ВНИМАНИЕ:

Для подписания документа Вам потребуется установленный сертификат электронной подписи. С инструкцией по его установке Вы можете ознакомиться на Портале КНД в разделе Досудебного «Подсистема подраздел «Документы», «Действия документ «Инструкции», (https://knd.gov.ru/document/pre-trial-appeal) Блок пользователя КНО при работе в личном кабинете ГИС ТОР КНД».

### ОБРАТИТЕ ВНИМАНИЕ:

*случае, если до принятия решения по жалобе от контролируемого лица, ее подавшего, поступило заявление об отзыве жалобы, по такому обращению необходимо принять подписать подсистеме ДО соответствующее решение (решение об отказе рассмотрении жадобы).*

# Работа с информационной панелью (дашбордом)

Дашборд руководителя контрольного (надзорного) органа - информационная панель, предназначенная для мониторинга и контроля событий по жалобам и для планирования и анализа результатов. На дашборде демонстрируется оперативная информация результатах рассмотрения жалоб, количестве поступающих жалоб, сроках принятия решений по жалобам и так далее.